# **MoneyView-F-**

# **Releasenote 26 juli 2022 Geheel herziene rapportage in MoneyView Advisa**

Op verzoek van onze gebruikers hebben we de rapportage in Advisa online volledig herzien.

Rentes

Kennisbank

HypoBiel

.<br>Vergelijke

 $\overline{\phantom{a}}$ 

۰

# **Veranderingen in MoneyView Advisa Online**

### **Nieuw in de rapportage**

- 1) Eigen logo plaatsen
- 2) Naam van het Advies aanpassen
- 3) Optionele tekstblokken uitgebreid
- 4) Een uitgebreide samenvatting
- 5) Verbeterde visualisaties
- 6) Nu ook direct als .pdf te printen.

## **Logo veranderen**

Default is het MoneyView logo ingesteld. Wilt u op uw Advies rapportages zelf uw eigen logo plaatsen dan gaat u naar "Gegevens adviseur" links onderin de Advisa applicatie. De eerste keer dat u daar komt, is het vak boven de knop "Kies een logo" leeg.

Als u klikt u op de knop "Kies een logo"verschijnen er meedere knoppen:

Bladeren... Geen bestand geselecteerd. Upload logo | Maak ongedaan

E-mail<sup>+</sup> 1017.80 **Insteada Tussenne WFT Numme Naam Organis KvK** numme Anlaza Code (FM Fax Kies een logo Maak<br>Nieuwe vergelijking  $\overline{\ll}$  Terug Opslaan

De heer  $\sim$ 

Bezoek adres:

**Adres** 

1) Browse/Bladeren:

Hiermee kunt u een afbeelding kiezen die u hebt

opgeslagen op uw PC. Alleen .png en .jpg afbeeldingen kunt u als logo gebruiken.

Gegevens adviseu

Gegevens adviseur

Initialen \*

- 2) Upload logo: Als u een afbeelding gekozen heeft, klikt u op deze knop om het logo vast te leggen. De afbeedling die u als logo wilt gebruiken mag maximaal 200 x 100 pixels groot zijn.
- 3) Maak ongedaan: Bent u toch niet tevreden met het resultaat, dan kunt u met de knop "Maak ongedaan" uw zelf opgevoerde logo weer verwijderen. Het MoneyView log zal dan weer getoond worden in de rapportage.

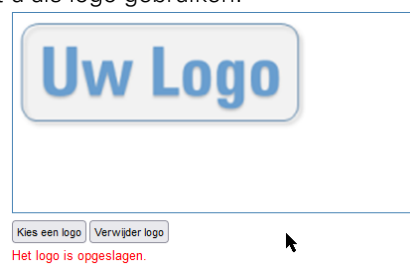

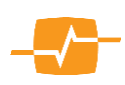

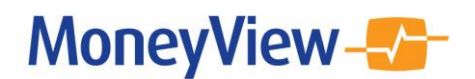

## **Stel rapport samen**

In Advisa kunt u op de vertrouwde plek het rapport samenstellen en de naam wijzigen:

#### **Naam rapport wijzigen**

Standaard genereert Advisa een naam die de productgroep vermeldt en de datum en tijd dat u het rapport hebt samengesteld. U kunt deze naam echter eenvoudig wijzigen door de door Advisa gegenereerde naam te selecteren en overschrijven.

Zodra u op een van de knoppen:

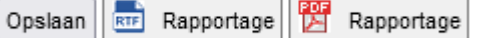

klikt, wordt het rapport met die naam opgeslagen en of gemaakt. U kunt nu ook kiezen tussen een .rtf rapportage die u nader kunt aanpassen of voor een .pdf rapportage

### **Stel Rapport samen**

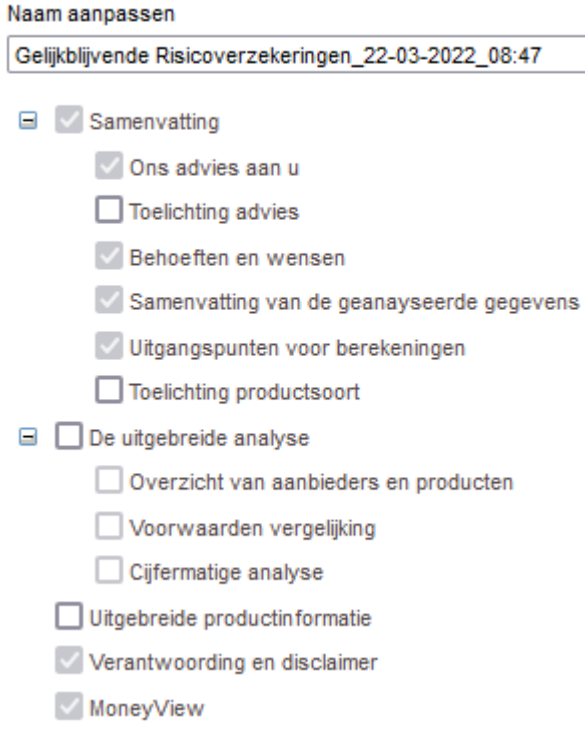

#### **Rapport samenstellen**

Onder de naam van het rapport kunt u de door u gewenste onderdelen van het rapport kiezen. Het rapport bevat standaard een minimum aantal onderdelen die u kunt herkennen doordat ze reeds zijn

aangevinkt. De onderdelen die nog niet zijn aangevinkt zijn optioneel.

# **Nieuw in rapportage: Samenvatting van de analyse**

In de nieuwe samenvatting komen de gegevens terug van het Analysescherm uit Advisa. U vindt hier welke producten wel en welke producten niet voldoen aan de door u ingestelde filters. Daarnaast vindt u hierin de Persoonlijke productscore en de MoneyView ProductRating. Als u ook over AeQuote beschikt en u hebt een cijfermatige vergelijking gemaakt wordt een samenvatting daarvan ook meegenomen in de uitgebreide samenvatting.

#### Samenvatting van de geanalyseerde gegevens

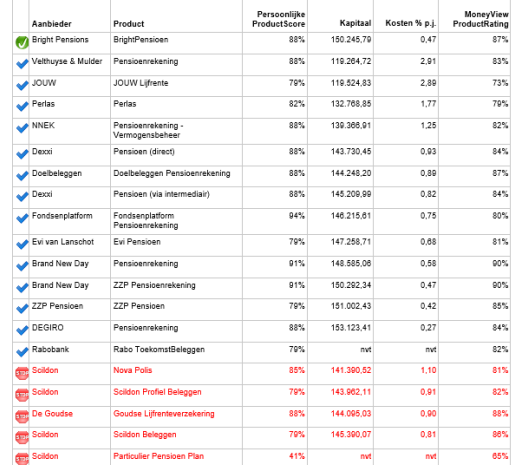

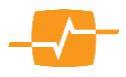

**Uw Logo** 

# MoneyView-V-

# **Nieuwe in rapportage: Verbeterde visualisaties**

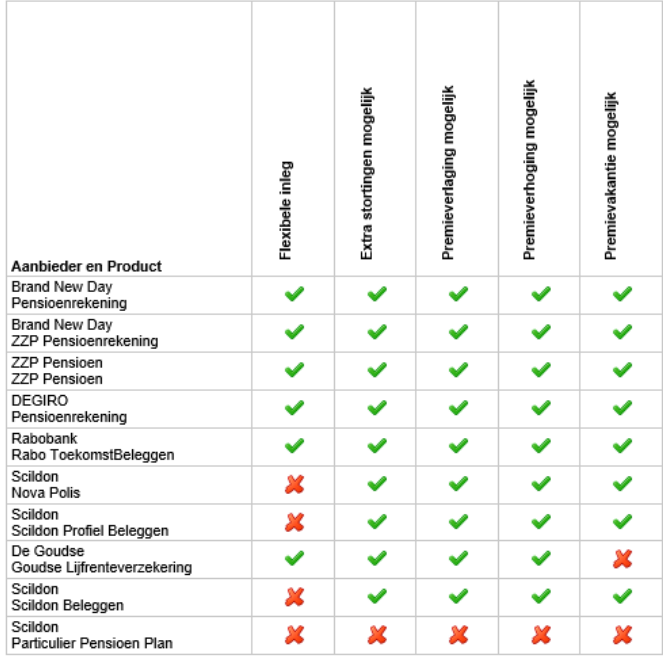

Het is nu ook mogelijk een Filterrapport in uw rapportage mee te nemen waarin in een oogopslag zichtbaar gemaakt wordt op welke voorwaarden producten afvallen.

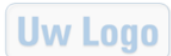

#### Voorwaardenvergelijking

Onderstaand ziet u de vergeleken producten in een grafiek. U kunt hier per product aflezen wat uw Persoonlijke ProductScore op productvoorwaarden is. Hoe hoger het percentage, hoe beter het product aansluit bij uw eisen, wensen en behoeften.

**Persoonlijke ProductScore Bright Pensions: BrightPensioen** 88% form Pensio enrekening 94% **Rrand New Day: Pensinenrakening** 91% Brand New Day: ZZP Pensioenrekening 91% 88% Velthuyse & Mulder: ekening NNEK: Pensie inn - Vermonensheheer 88% 88% Dexxi: Pensioen (direct) 88% elbeleggen: Doelbelegge  $\blacksquare$  88% Dexxi: Pensioen (via intermediair) DEGIRO: Pensioenrekening 88% Perlas: Perlas 82% JOUW: JOUW Lijfrente 79% Evi van Lanschot: Evi Pensioen 79% ZZP Pensioen: ZZP Pensioen 79% Rabobank: Rabo ToekomstBeleggen 79% De Goudse: Goudse Lijfrenteverzekering 88% Scildon: Nova Polis 85% Scildon: Scildon Profiel Beleggen 79% 79% Scildon: Scildon Beleggen Scildon: Particuliar Pansioan Plan 41%  $40$ .<br>RO  $\overline{80}$ Dit is het aanbevolen product Deze producten voldoen wel aan de eisen Deze producten voldoen niet aan de eisen

Daarnaast kunt ook een voorwaarden vergelijking meenemen in de rapportage op basis van de Persoonlijke ProductScore.

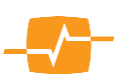